## **Studio B Competency Test**

## **Materials Needed:**

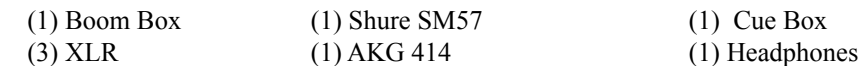

## **Procedure:**

- 1.) Create a new Pro Tools session titled "*your\_name'* Studio B Comp Test" with the following parameters. 1. 48kHz / 24-bit / WAV
- 2.) Create two new mono audio tracks. Label one "414" and the other "SM57".
- 3.) Patch the 414 into the Vintech and then into Pro Tools input 8. Ensure that you are getting a strong signal into Pro Tools.
- 4.) Patch the SM57 into SSL channel 1 and route that signal to Pro Tools input 9. Ensure that you are getting a strong signal into Pro Tools.
- 5.) Return the 414, post-tape, to SSL channel 19.
- 6.) Return the SM57, post-tape, to SSL channel 20.
- 7.) Monitor both mics through the speakers.
- 8.) Import the two audio files titled "Comp Kick" and "Comp Bass."
- 9.) Return the kick, post-tape, to SSL channel 17.
- 10.) Return the vocal, post tape, to SSL channel 18.
- 11.) Monitor both the kick and vocal through the speakers.

12.) On the kick track, apply the following EQ on the SSL:

- 1. Low Pass filter at 8kHz
- 2. +3dB at 2kHz with a medium Q
- 3. -5dB at 240Hz with a narrow Q
- 13.) On the kick track, apply the following compression settings post EQ:
	- 1. 3:1 ratio
	- 2. Fast release
	- 3. "Program Controlled" attack
	- 4. 3 6dB of gain reduction
- 14.) Gate the kick track so that snare bleed is minimized and the natural decay of the kick isn't cut off.
- 15.) On the bass, patch in the Distressor via a channel insert and apply the following settings:
	- 1. Medium-slow attack
	- 2. Medium-fast release
	- 3. 10:1 ratio
	- 4.  $10 15$  dB of gain reduction
- 16.) Using the stereo cue send, set up a headphone mix and send the kick and bass track to the headphones.
- 17.) Patch Echo Send 1 to 480L A. Return the 480L A to Stereo Echo Return 1
- 18.) Patch Echo Send 2 to PCM42. Return the PCM42 to SSL Channel 26
- 19.) Using these sends add some reverb to the kick, and add some delay to the bass.
- 20.) Once you've adjusted your effects balance, send both effects to the headphones.
- 21.) Using the routing matrix, route channels 17 & 18 to channels 11 & 12.
- 22.) Float channels 17 & 18.
- 23.) Set channels 11 & 12 so that they take their input from the routing matrix.
- 24.) Monitor channels 11 & 12 through the speakers.
- 25.) Apply the following settings on the stereo bus compressor:
	- 1. Ratio = 4:1
	- 2. Release = Auto
	- 3. Attack = Third slowest setting
	- 4. Set the compressor to average 4dB of gain reduction
- 26.) Set up your stereo mix to print back to Pro Tools.
- 27.) Monitor your stereo mix back from Pro Tools via one of the SSL's external inputs.
- 28.) Zero the board, pull all patch cables, and close your Pro Tools Session